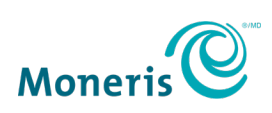

## **Moneris® Online FAQs**

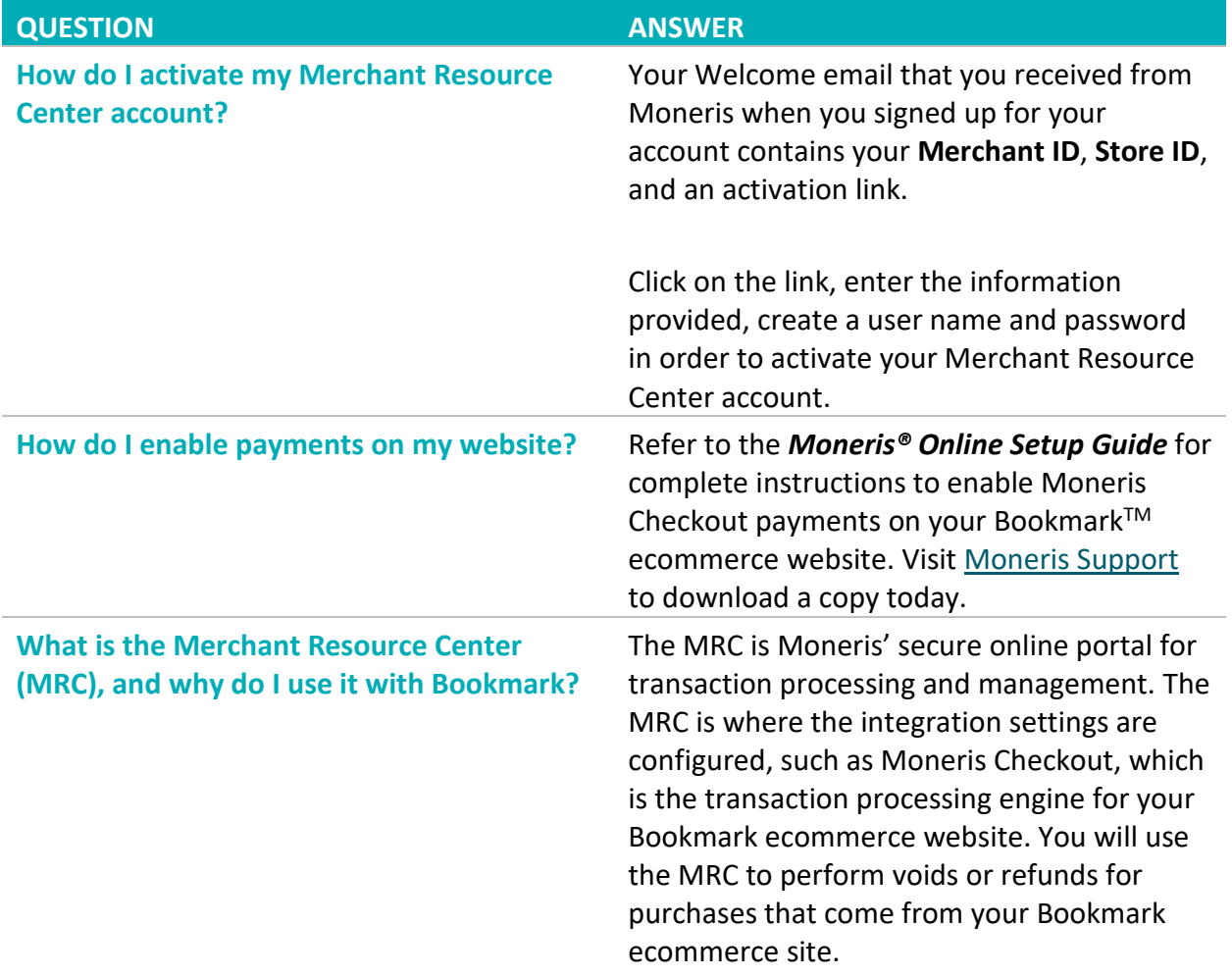

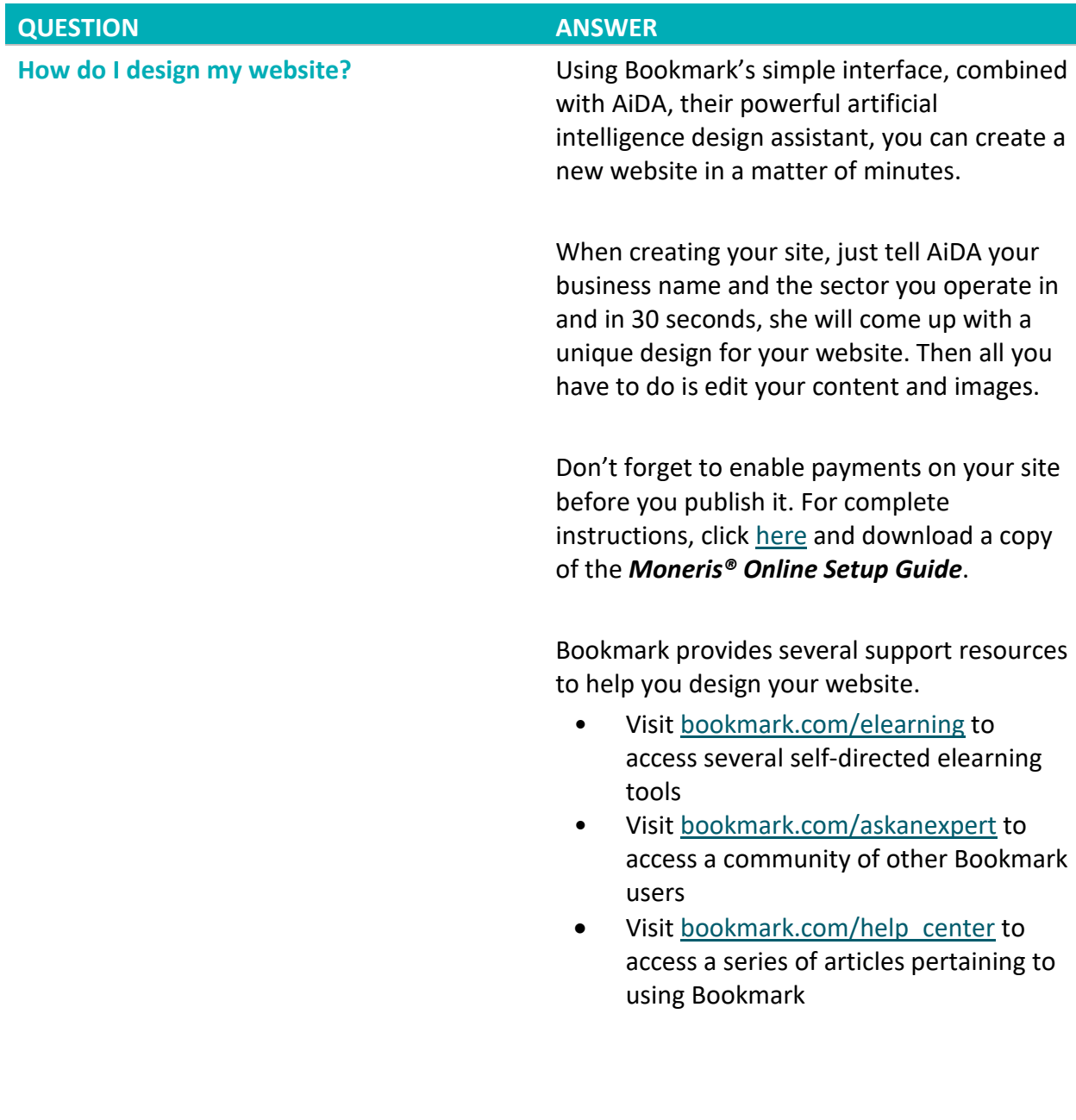

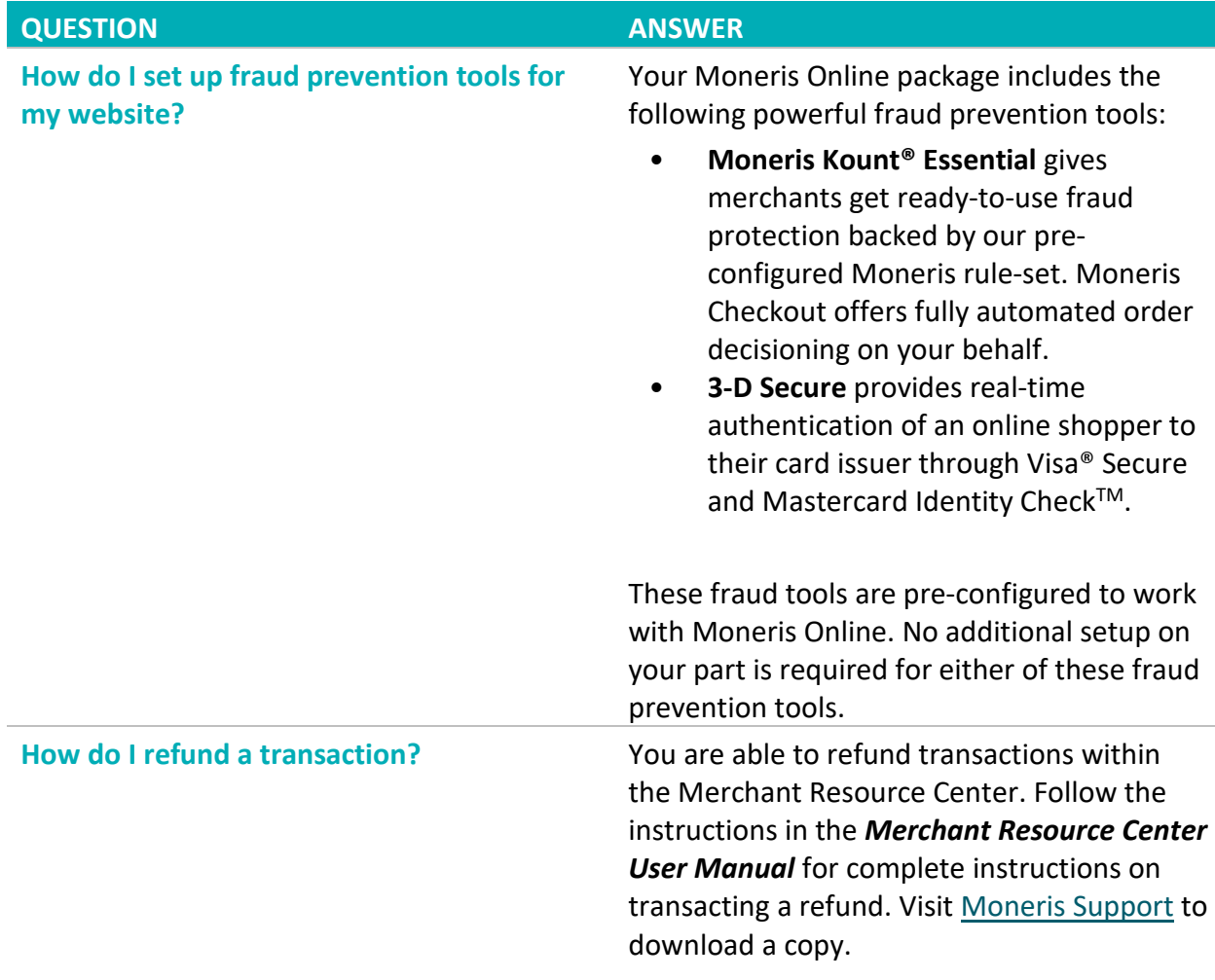

| <b>QUESTION</b>               | <b>ANSWER</b>                                                                                                    |
|-------------------------------|----------------------------------------------------------------------------------------------------|
| How do I reset my password?   | For the Merchant Resource Center:                                                                                                    |
|                               | 1.<br>Launch a web browser and go to                                                                                                    |
|                               | moneris.com/mrc.                                                                                                    |
|                               | On the Merchant Resource Center<br>2.                                                                                                    |
|                               | main page, click the Forgot Password?<br>button.                                                                                                    |
|                               | 3.<br>On the Password Reset page, enter                                                                                                    |
|                               | your User Name and Store ID into the                                                                                                    |
|                               | provided fields, then click the Submit                                                                                                    |
|                               | button.                                                                                                    |
|                               | The system emails you a link to click to<br>4.                                                                                                    |
|                               |                                                                                                    |
|                               |                                                                                                    |
|                               |                                                                                                    |
|                               | For Bookmark:                                                                                                    |
|                               | Launch a web browser and go to<br>1.                                                                                                    |
|                               | bookmark.com.                                                                                                    |
|                               | On the Bookmark homepage, click the<br>2.                                                                                                    |
|                               |                                                                                                    |
|                               |                                                                                                    |
|                               |                                                                                                    |
|                               |                                                                                                    |
|                               | will be sent to your email.                                                                                                    |
|                               | Follow the on screen instructions to<br>5.                                                                                                    |
|                               | create a new password and save it.                                                                                                    |
| How do I access my statement? | Access transaction details, manage accounts,                                                                                                    |
|                               |                                                                                                    |
|                               |                                                                                                    |
|                               | reset your password. Follow the on<br>screen instructions to create a new<br>password and save it.<br>LOG IN link.<br>3.<br>On the Bookmark login page, click<br><b>Reset Password.</b><br>Enter your email address and click the<br>4.<br>RESET button. The password reset link<br>handle chargebacks, check fees and more<br>with Moneris' merchant portal, Merchant<br>Direct <sup>®</sup> . Click here to access Merchant Direct. |

MONERIS, MONERIS & Design and MERCHANT DIRECT are registered trademarks of Moneris Solutions Corporation. BOOKMARK is a trademark of Bookmark Your Life, Inc. KOUNT is a<br>registered trademark of Kount Inc. MASTERCARD IDENTIT Association and used under license. All other marks or registered trademarks are the property of their respective owners.

It is your responsibility to ensure that proper card processing procedures are followed at all times. Please refer to the *Moneris Merchant Operating Manual* (available at: [moneris.com/support\)](https://www.moneris.com/Support) and the terms and conditions of your applicable agreement(s) for credit/debit processing or other services with Moneris Solutions Corporation for details.

<sup>© 2020</sup> Moneris Solutions Corporation, 3300 Bloor Street West, Toronto, Ontario, M8X 2X2. All Rights Reserved. This document shall not wholly or in part, in any form or by any means, electronic, mechanical, including photocopying, be reproduced or transmitted without the authorized consent of Moneris Solutions Corporation. This document is for informational purposes only. Neither Moneris Solutions Corporation nor any of its affiliates shall be liable for any direct, indirect, incidental, consequential or punitive damages arising out of use of any of the<br>information contained in this d warrant or make any representation regarding the use or the results of the use of the information, content and materials contained in this document in terms of their correctness, accuracy, reliability or otherwise.